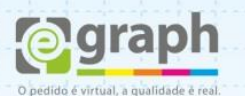

## **CORES - COREL**

**Cores:** Para evitar problemas com as cores é necessário que o layout seja enviado em padrão **CMYK**. Vá até o menu **Arquivo > Propriedades do documento**. Veja se existem bitmaps ou preenchimentos em outros padrões como na imagem abaixo:

Se existir, volte para o layout e converta-os em **CMYK**. A mudança poderá ser feita na paleta de cores, ou no menu **Ferramentas > Gerenciamento de Cores > Configurações Padrão** ou **Configurações do Documento,** e lá seguir as predefinições mostradas no tutorial sobre gerenciamento de cores no corel. Já as imagens, é necessário convertêlas em **Bitmap CMYK**, utilize boa resolução para manter a qualidade do material.

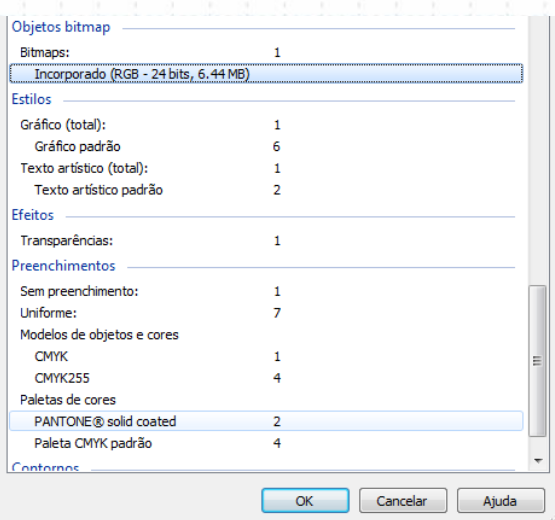

**Dicas:** No caso de preto chapado, se desejar um preto mais vivo utilize uma combinação de cores como: **C:30%, M:20%, Y:20%, K:100%,** por exemplo, mas é possível usar outras combinações que utilizem as 4 cores para gerar um preto mais vivo.Caso contrário, o preto poderá sair com tons acinzentados.

Para que o preenchimento degradê para o preto seja natural, é necessário calçá-lo com a cor do degradê, ou as cores intermediárias poderão parecer desbotadas.

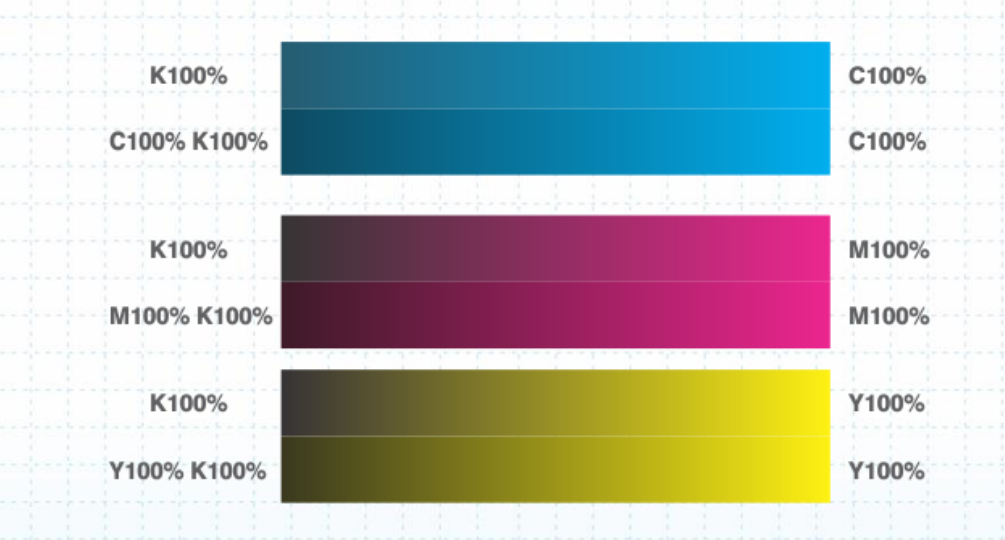

Dúvidas ou maiores informações: suporte@egraph.com.br

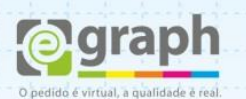

**Obs.:** Mesmo com todos estes procedimentos podem ocorrer variações de até 10% nas cores, mesmo tratando-se de um mesmo arquivo.

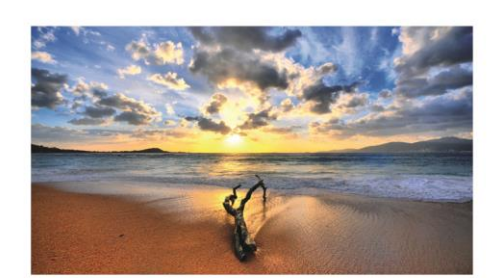

+ 10% Ciano

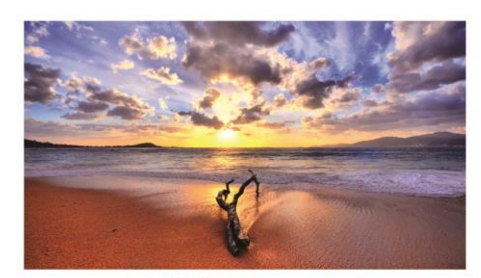

+ 10% Magenta

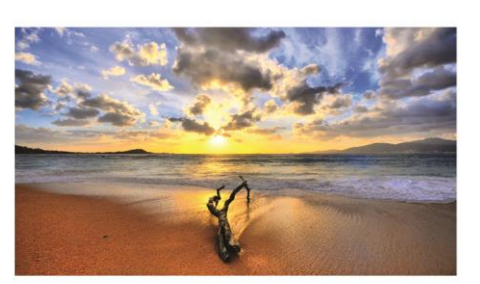

+10% Amarelo

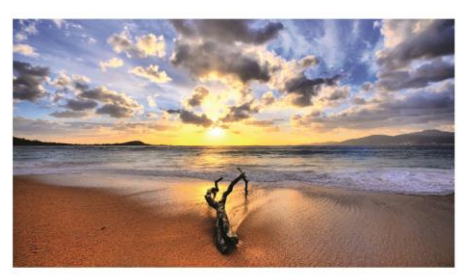

+ 10% Preto

**AZUL MARINHO**

Por padrão o Azul Marinho do Corel Draw é:

## C:100 M:100 Y:0 K:0

Para se obter a cor próxima ao Azul Marinho recomendamos:

## C:100 M:80 Y:0 K:10

Para deixar o azul mais escuro basta aumentar a porcentagem na composição **K** que representa o preto.